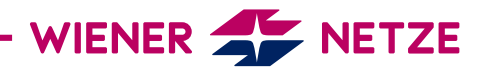

## ANLEITUNG FÜR DIE ONLINE-SERVICES

KUNDENNUMMER HINZUFÜGEN

Sie haben mehrere Kundennummern und wollen diese mit Ihrem Kundenkonto der Online-Services verknüpfen? Hier zeigen wir Ihnen, wie das schnell und einfach möglich ist.

1. Melden Sie sich mit Ihrem bestehenden Kundenkonto in den Online-Services an.

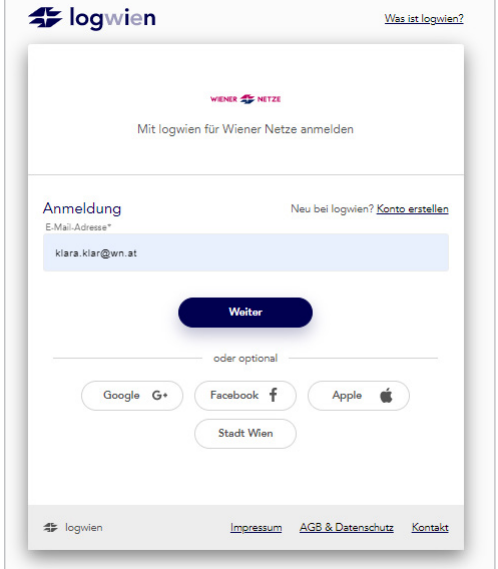

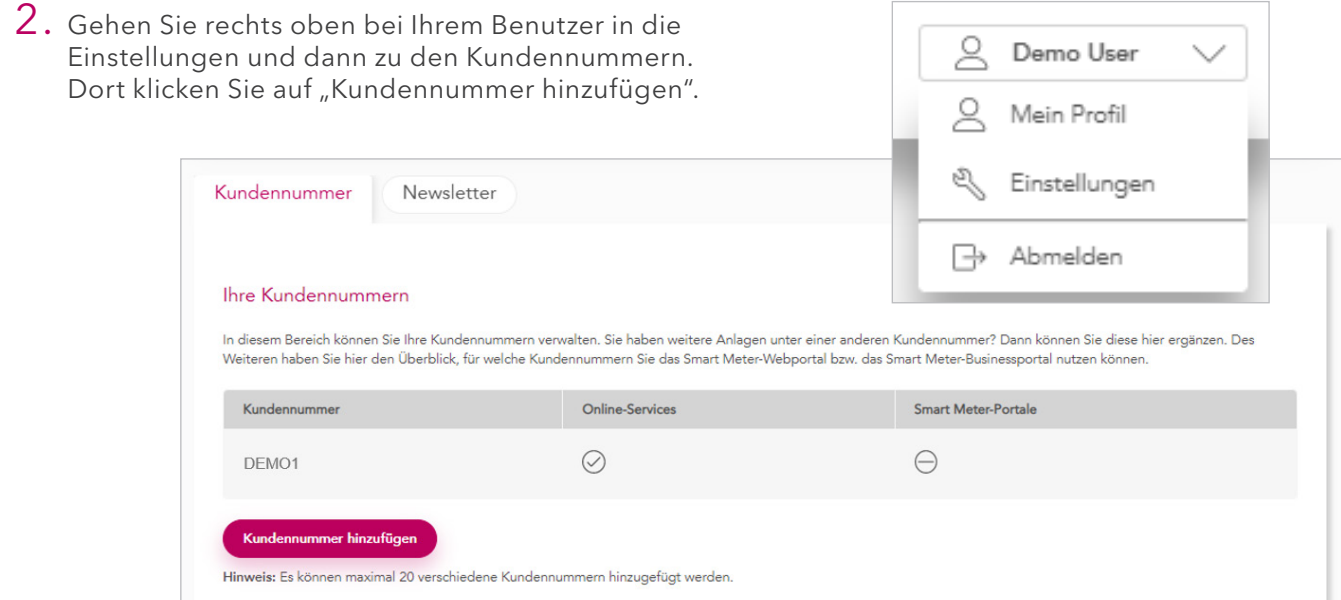

2 / 2

3. Sie kommen nun zur Eingabemaske für den Zugangsschlüssel und Ihre Zählpunktnummer.

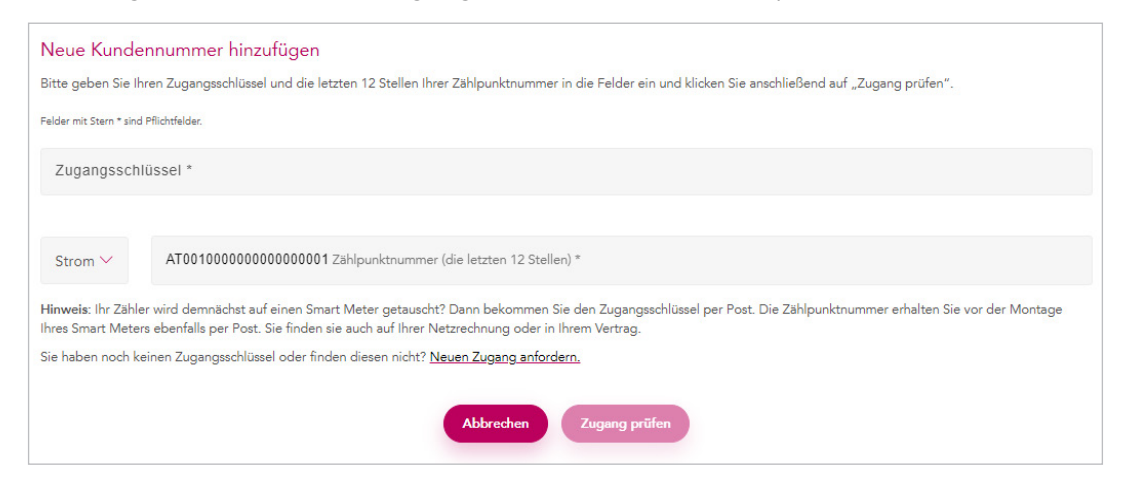

4. Geben Sie bitte Ihren persönlich generierten Zugangsschlüssel und die letzten 12 Stellen Ihrer Zählpunktnummer ein und klicken Sie auf "Zugang prüfen".

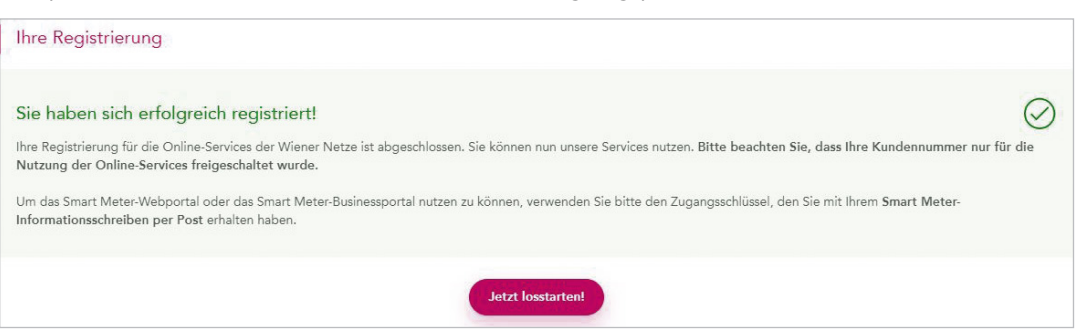

5. Auf diesem Weg können Sie bis zu 20 verschiedene Kundennummern mit Ihrem Kundenkonto verknüpfen.

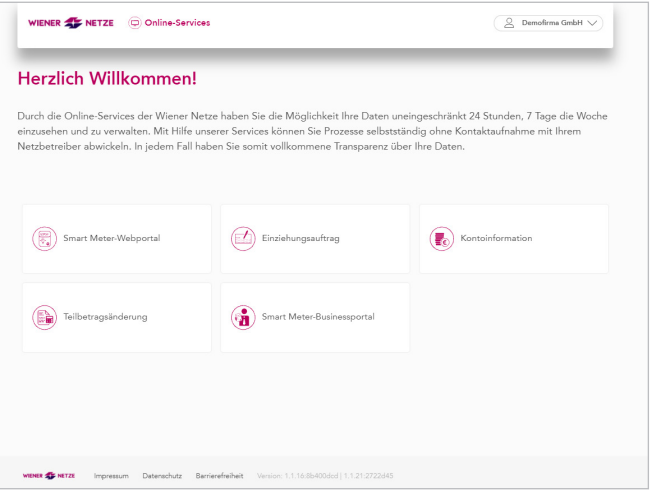

Herzlich Willkommen bei den Online-Services der Wiener Netze.

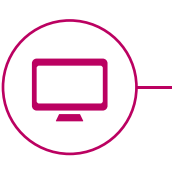